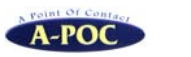

CM-520W1-S

## ワイヤレスバーコードリーダー ドングル付きセット

## らくらくスタートガイド

株式会社エイポックhttp://www.a-poc.co.jp/ TEL 045-508-5201Ver.D

### ■次のものがそろっているかを確認してください。

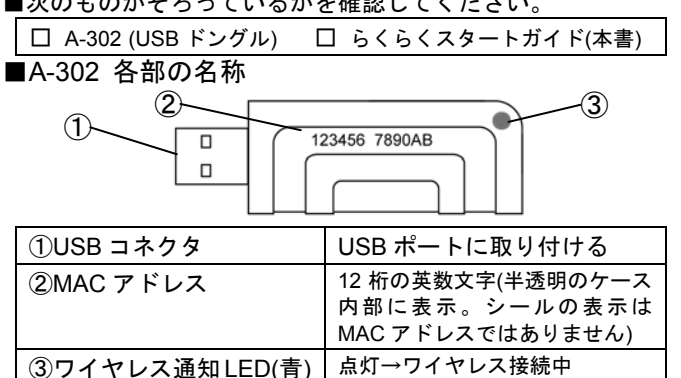

#### ■本製品の特徴

本製品は CM-520W1 ワイヤレスバーコードリーダー専用の USBドング <sup>ル</sup>(受信機)です。本製品をパソコンに取り付けるとバーコードリーダーと 無線通信し、ワイヤレスでバーコード入力を行えます。

消灯→ワイヤレス未接続

●詳細は取扱説明書をお読み下さい。

(本製品を使用するには USB ポートがあるパソコン(Windows XP 以上) が必要です。

### 取り扱い上の注意

ご使用の前に、取扱説明書の取り扱い上の注意を必ずお読み下さい。本製品の取り扱いを誤ったために生じた本製品の故障・不具合およびパソコ ンの故障・不具合やデータの消失・破損は弊社の保証対象には含まれず、その責任を負いませんのであらかじめご了承ください。

#### 電波の注意

本製品は、電波法で定められた 2.4GHz 帯高度化小電力データ通信シス テムの無線局の無線設備として、技術基準適合認証を受けた製品を内蔵しています(内蔵製品 P110)。日本国内のみの使用目的において無線局の免 許は必要ありません。

■本製品は、次の場所で使用しないで下さい。

◆電子レンジ付近の磁場、静電気、電波障害の発生するところ、2.4GHz 付近の電波を使用しているものの近く(環境により電波が届かない場合があります)

◆人命に関わる医療用機器・その他の機器の近く

(製品の仕様、本書の内容については改良のため予告なく変更する場合があります。

- (本製品はすべての機器との接続を保証するものではありません。
- (本書に記載された他社製品名は各社の商標または商標登録です。
- (本書の一部または全部を無断で複製および転載することを禁じます。

## 注意

USB ドングルを接続したままパソコンを持ち上げたり、動かしたりしないで下さい。

→本製品が机や台など周囲に接触し、故障・破損の原因になります。※ご購入直後は充雷後の使用を推奨いたします。

※本製品を付属 USB ケーブルでパソコンと接続すると充電します。

※パソコンまたは USB AC 充電器(5VDC,1A 以上)で充電して下さい。

タブレットやその他の方法で充電した場合、適切に充電できず本製品のバッテリを痛める恐れがあります。

# セット品をお買い上げのお客様へ

セット品のバーコードリーダーは USB ドングルと の Bluetooth ペアリング(接続設定)済みです。

### ■セットアップ

1) USB ドングルをパソコンの USB ポートに接続して下さい。

USB ポート

- 2) バーコードリーダーで、
- 次のバーコードメニューを上から読み取って下さい。
	- 1.設定開始 2.ケーブル/メモリ キーボード配列:日本
	-

3.BT キーボード配列 日本

4.設定終了

3) 自動的にワイヤレス接続します。青色 LED が点灯し、ブ ザーが2 回鳴ったら完了です。

→「6.BT モードへ」でエラー音(ブザー<sup>5</sup> 回)が成る場合、すでに BT モ ードになっています。「4.設定終了」を読み取って下さい。

●ボタンでモードを切り替える場合:スポタン長押し→ブザー3 回(ピピピ)→まだ長押し →ブザー1 回(ピー)→ボタンを離す

### ■使い方

- 1) パソコンのソフトを立ち上げ、バーコードデータを入力す る場所にカーソルを合わせて下さい。
- 2) バーコードを読み取って下さい。データを転送します。

### ■スリープ(休止)

◆操作しないと約 60 秒後にスリープします。

◆<mark>天</mark>ボタンを 1 回押すとスリープから復帰し、自動的にワイ ヤレス接続します。

### ★ドングルと再ペアリング

本製品をドングル以外の機器(iPad など)とペアリングした 後、USB ドングルとワイヤレス接続するには、USB ドングルとペアリングする必要があります。下記設定をして下さい。1) USB ドングルをパソコンに接続して下さい。 2) 次のバーコードメニューを上から読み取って下さい。

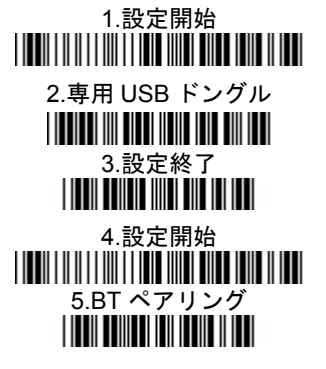

(青点灯したら設定完了)

★本製品を初期化した場合

別途、設定が必要です。取扱説明書をお読みいただき、設定して下さい。

■仕様

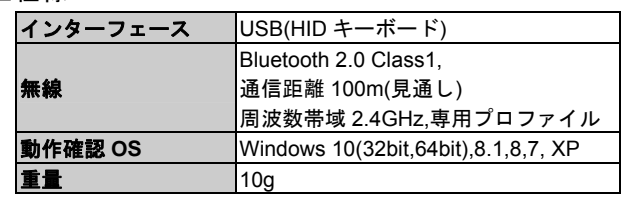

6.BT モードへ5.設定開始

(ワイヤレスへ切り替えます) <u>HITIN TIMAT INI KU MILIT</u>